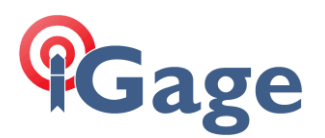

## iG9: Firmware (OEM and MainBoard) Update

Date: October 2020

Note: this information is contained in the iGage 'iG9 User Manual' in the 'Upgrading Firmware' section. The latest version of the user manual can be obtained from th[e https://iG9.xyz](https://ig9.xyz/) website.

## Thesis

The iG9 has three sets of upgradable firmware:

- Main Board
- OEM Board (the GNSS Engine)
- UHF Radio Board

All three are updated using a similar process via the Wi-Fi interface.

## Updating Main Board Firmware

Download the Main Board firmware from the iG9 website: [https://iG9.xyz/out/firmware/index.htm](https://ig9.xyz/out/firmware/index.htm)

Follow the instructions in section "Error! Reference source not found." to get your PC connected to the receiver by Wi-Fi and logged into the web interface.

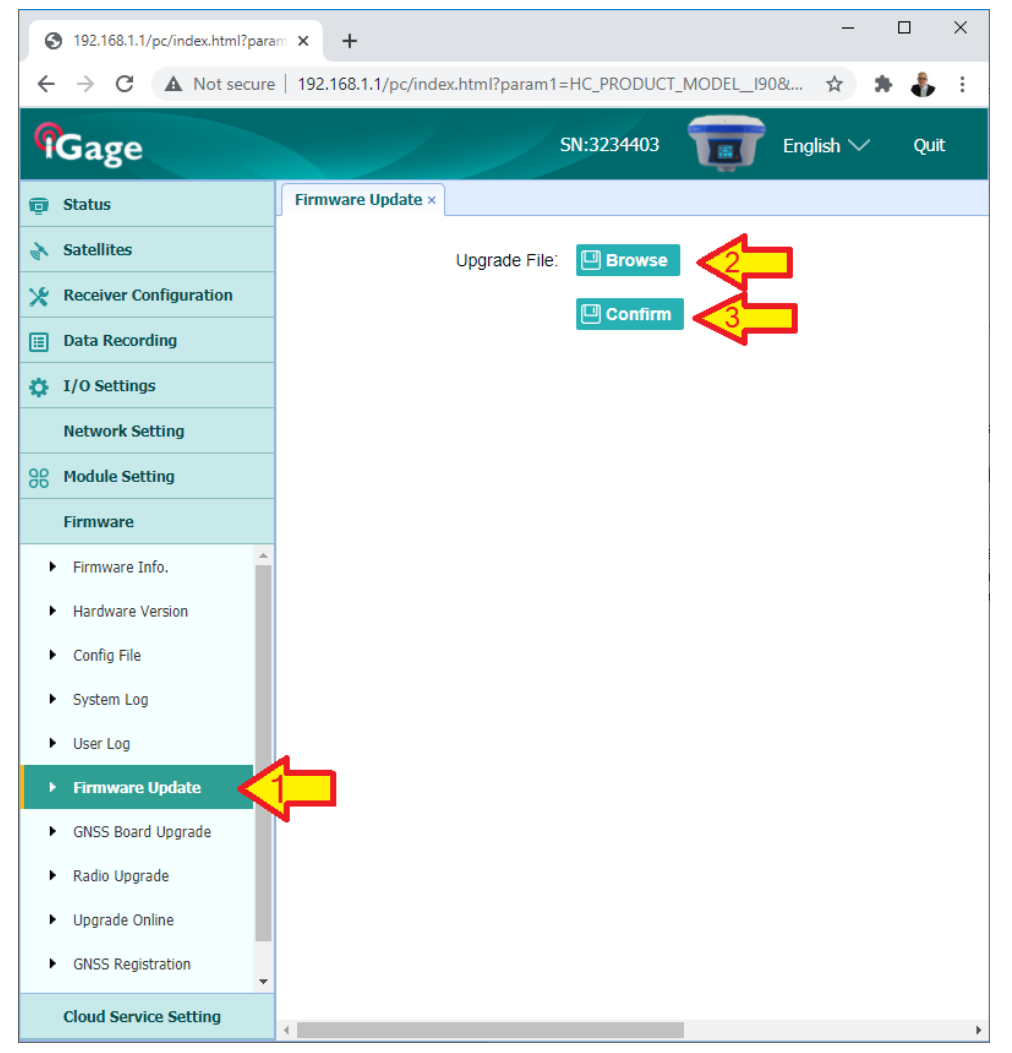

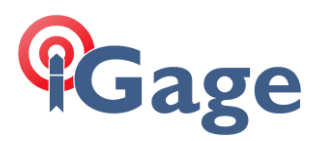

Click on Firmware, then 'Firmware Upgrade' (1), then 'Browse' (2), find and select the firmware, finally click on 'Confirm' (3) to begin the upgrade process. The receiver will reboot twice during the upgrade process.

## Updating OEM Firmware

Download the OEM firmware from the iG9 website[: https://iG9.xyz/out/firmware/index.htm](https://ig9.xyz/out/firmware/index.htm)

Follow the instructions in section "Error! Reference source not found." to get your PC connected to the receiver by Wi-Fi and logged into the web interface.

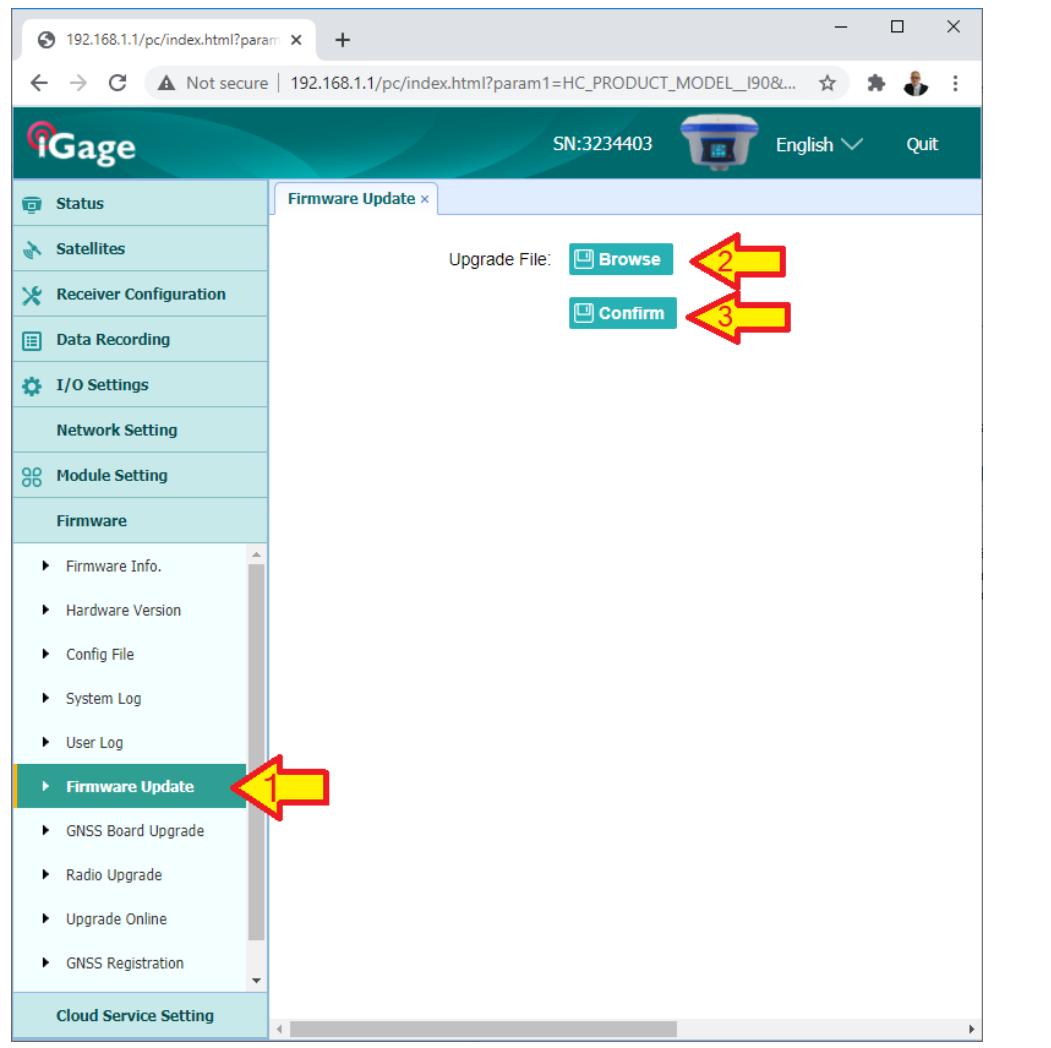

Click on Firmware, then 'Upgrade', then 'Browse' and find the firmware finally click on 'Confirm'. The receiver will reboot twice during the upgrade process.